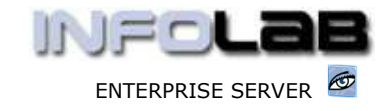

IES Appointments: Time Slot Templates

# IES Appointments: Time Slot Templates

### Purpose

The purpose of this Document is to explain Appointment Templates, also called Time Slot Templates.

### **Introduction**

Time Slot Templates determine how the Appointment Day is organized. For example, you may take the  $1<sup>st</sup>$  Appointment at 8am, the last at 5pm, and have 45 minute intervals between. In another case, for half-day, you may start at 8am and do the last appointment at 12pm, or as may be the case at a Service Workshop, all the cars may come in between 7am and 8am, and stay for the rest of the day, i.e. be collected at end of day. In the latter case, the appointment time is not very important, but the number of slots are still important, i.e. you may be able to take a maximum of 12 cars a day, and therefore you will have 12 slots, starting at 7am and concluding at 8 am.

## The Appointment Templates entry points

Appointment Templates may be entered from the Appointment Book NEW and MAINT screens, or directly from the Appointments function menu (example shown below) –

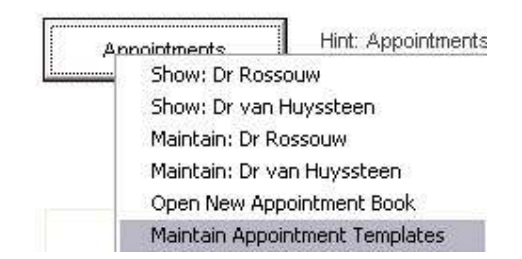

There is no limit to the number of Templates you may use, but the recommendation is to code them with a 2-digit key, and then give the Template a descriptive name for easy recognition when you want to select the Template to use or apply.

The Time Slots can be entered manually, or generated automatically by using the GENERATE SLOTS function, and possibly making some changes manually afterwards.

You may also record any pertinent notes about the Template, if required. Below is an example of a time slot template, in this case it starts the  $1<sup>st</sup>$ appointment for the day at 7am and takes the last appointment at 6pm, with 1 hour intervals between.

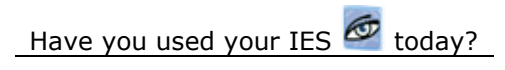

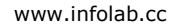

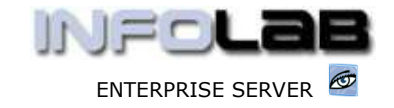

#### IES Appointments: Time Slot Templates

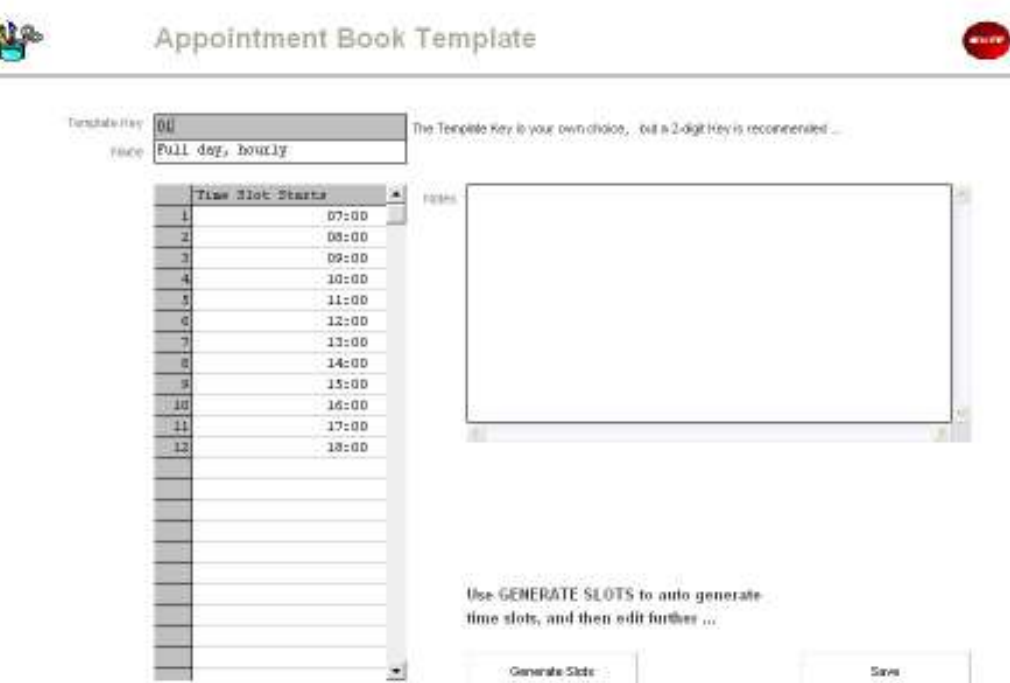

When you use GENERATE SLOTS, the system will allow you to choose the time of the  $1<sup>st</sup>$  and last appointments, and to choose the interval between.

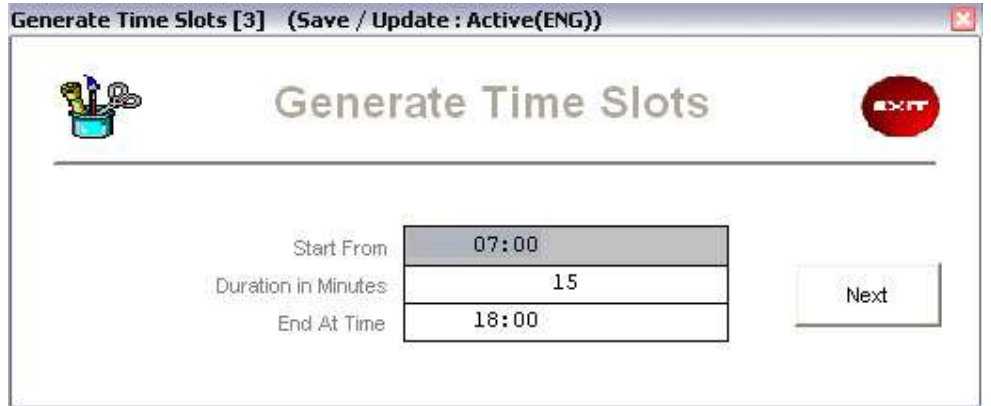

When you choose NEXT, the Template is automatically populated with the generated time slots, but you can make further changes as required.

Whenever a Template is associated with a day of the week on an Appointment Book, then the system automatically provides the time slots as per the Template for that day in the Book. However, any day in the Book may also be 'reorganized' (see the Manual for Organizing a Day).

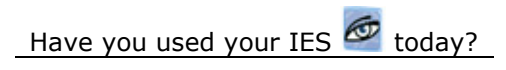

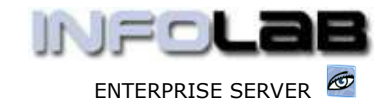

IES Appointments: Time Slot Templates

© Infolab, 2006

This Documentation is copyrighted by Infolab (Pty) Ltd. [ www.infolab.cc ] All rights are reserved. Licensed INFOLAB Business Partners and Users are granted permission, for internal use ONLY, to reproduce the Documentation, and to include amendments dealing with specific instructions local to your installation.

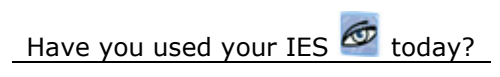

Revision 1.01 July 17, 2006 Page 3 of 3